# **Oracle Banking Digital Experience**

**OBDX-OBP SETUP GUIDE**

**Release 16.2.0.0.0**

**Part No. E79009-01**

**October 2016**

# ORACLE<sup>®</sup>

OBDX-OBP Setup Guide October 2016

Oracle Financial Services Software Limited Oracle Park Off Western Express Highway Goregaon (East) Mumbai, Maharashtra 400 063 India Worldwide Inquiries: Phone: +91 22 6718 3000 Fax:+91 22 6718 3001

[www.oracle.com/financialservices/](http://www.oracle.com/financialservices/)

Copyright © 2016, Oracle and/or its affiliates. All rights reserved.

Oracle and Java are registered trademarks of Oracle and/or its affiliates. Other names may be trademarks of their respective owners.

U.S. GOVERNMENT END USERS: Oracle programs, including any operating system, integrated software, any programs installed on the hardware, and/or documentation, delivered to U.S. Government end users are "commercial computer software" pursuant to the applicable Federal Acquisition Regulation and agency-specific supplemental regulations. As such, use, duplication, disclosure, modification, and adaptation of the programs, including any operating system, integrated software, any programs installed on the hardware, and/or documentation, shall be subject to license terms and license restrictions applicable to the programs. No other rights are granted to the U.S. Government.

This software or hardware is developed for general use in a variety of information management applications. It is not developed or intended for use in any inherently dangerous applications, including applications that may create a risk of personal injury. If you use this software or hardware in dangerous applications, then you shall be responsible to take all appropriate failsafe, backup, redundancy, and other measures to ensure its safe use. Oracle Corporation and its affiliates disclaim any liability for any damages caused by use of this software or hardware in dangerous applications.

This software and related documentation are provided under a license agreement containing restrictions on use and disclosure and are protected by intellectual property laws. Except as expressly permitted in your license agreement or allowed by law, you may not use, copy, reproduce, translate, broadcast, modify, license, transmit, distribute, exhibit, perform, publish or display any part, in any form, or by any means. Reverse engineering, disassembly, or decompilation of this software, unless required by law for interoperability, is prohibited.

The information contained herein is subject to change without notice and is not warranted to be error-free. If you find any errors, please report them to us in writing.

This software or hardware and documentation may provide access to or information on content, products and services from third parties. Oracle Corporation and its affiliates are not responsible for and expressly disclaim all warranties of any kind with respect to third-party content, products, and services. Oracle Corporation and its affiliates will not be responsible for any loss, costs, or damages incurred due to your access to or use of third-party content, products, or services.

# **Table of Contents**

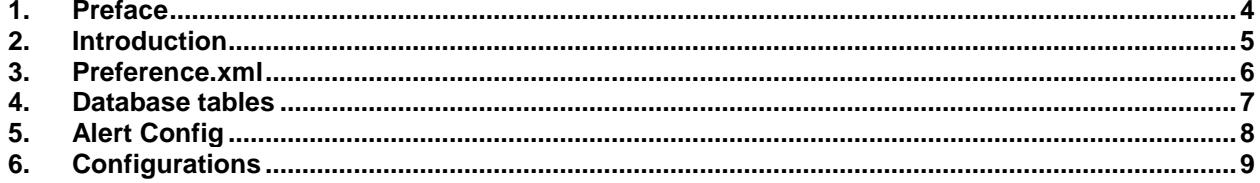

## <span id="page-3-0"></span>**1. Preface**

## **1.1 Intended Audience**

This document is intended for the following audience*:*

- **Customers**
- Partners

## **1.2 Documentation Accessibility**

For information about Oracle's commitment to accessibility, visit the Oracle Accessibility Program website at [http://www.oracle.com/pls/topic/lookup?ctx=acc&id=docacc.](http://www.oracle.com/pls/topic/lookup?ctx=acc&id=docacc)

## **1.3 Access to OFSS Support**

Oracle customers have access to electronic support through My Oracle Support. For information, visit <http://www.oracle.com/pls/topic/lookup?ctx=acc&id=info> or visit <http://www.oracle.com/pls/topic/lookup?ctx=acc&id=trs> if you are hearing impaired.

### **1.4 Structure**

This manual is organized into the following categories:

*Preface* gives information on the intended audience. It also describes the overall structure of the User Manual.

The subsequent chapters describes following details:

- Introduction
- Preferences & Database
- Configuration / Installation.

### **1.5 Related Information Sources**

For more information on Oracle Banking Digital Experience Release 16.2.0.0.0, refer to the following documents:

Oracle Banking Digital Experience Installer Manual

## <span id="page-4-0"></span>**2. Introduction**

This document is intended for setting up OBDX 16.2.0.0.0 with OBP 2.5.0.1 US LZN release only.

## <span id="page-5-0"></span>**3. Preference.xml**

Preference **AdapterFactories** should override preference AdapterFactoriesOBP25

<Preference name="AdapterFactories" overriddenBy="AdapterFactoriesOBP25" PreferencesProvider="… >

## <span id="page-6-0"></span>**4. Database tables**

### **DIGX\_CS\_BANKS\_ALL\_B**

Make entry of your bank code you configure for Host request header.

### **FLX\_ME\_BUSINESS\_UNIT\_B**

Make entry of Business Unit code you configure for Host request header.

### **FLX\_ME\_MARKET\_ENTITY\_B**

Make entry of Market Entity you configure for Host request header.

### **FLX\_ME\_ME\_BU\_MAPPING**

Make a mapping entry of Business Unit and Market Entity you configure for Host request header.

#### **DIGX\_FW\_CONFIG\_OUT\_WS\_CFG\_B**

Add your host server url in 'URL' and configure appropriate Security**\_**Policy and Anonymous\_Security\_Policy

### **DIGX\_CS\_BRANCH\_DATES\_B**

Make entry of your Bank code and Branch Code for Alerts.

# <span id="page-7-0"></span>**5. Alert Config**

- **Make entry in DIGX\_CS\_BRANCH\_DATES\_B table for Branch Code and Bank Code.**
- **Your database user should have access to**
	- **DBLOCK**
	- **Create Sequence**

# <span id="page-8-0"></span>**6. Configurations**

### **DIGX\_FW\_CONFIG\_ALL\_B**

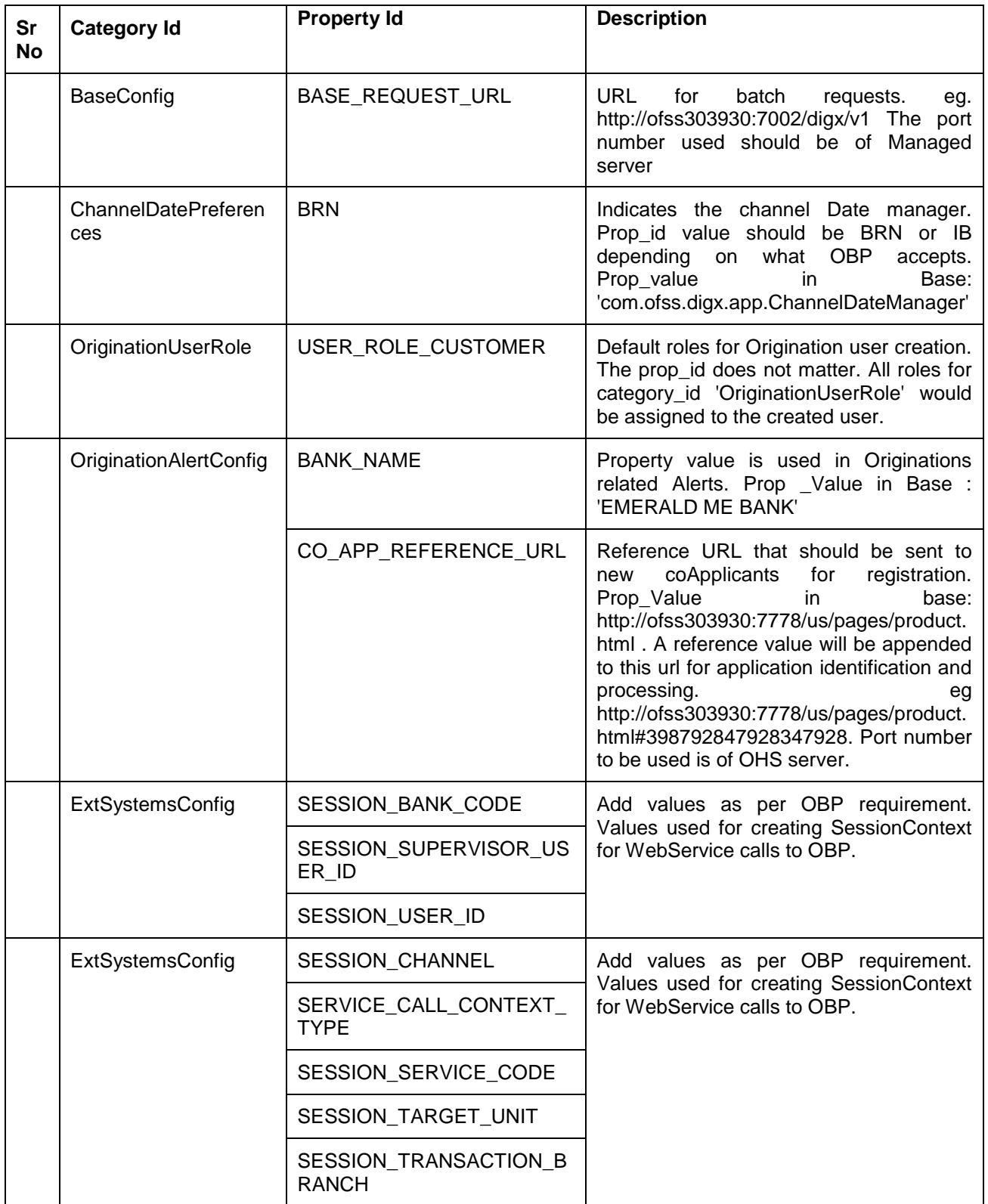

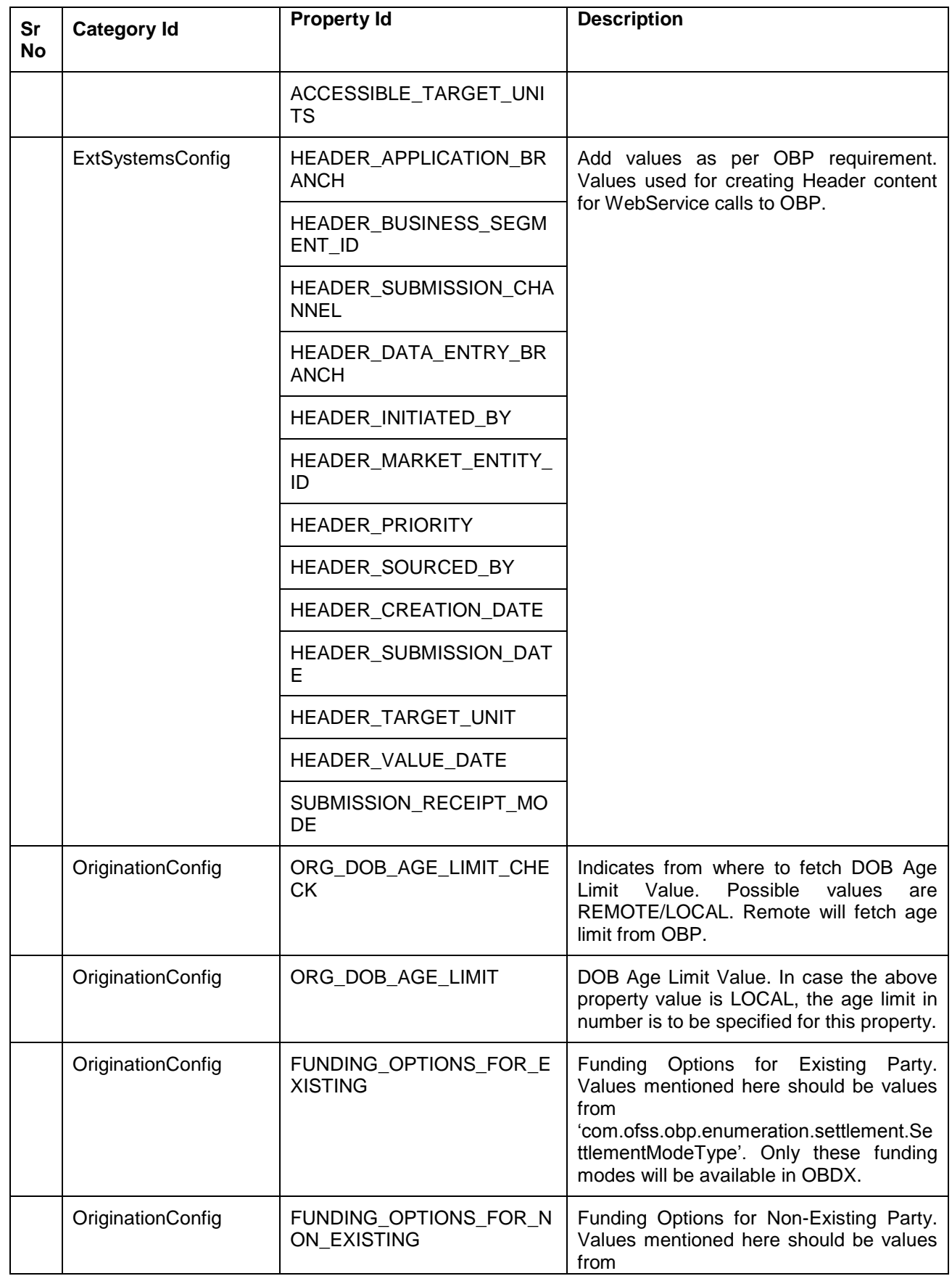

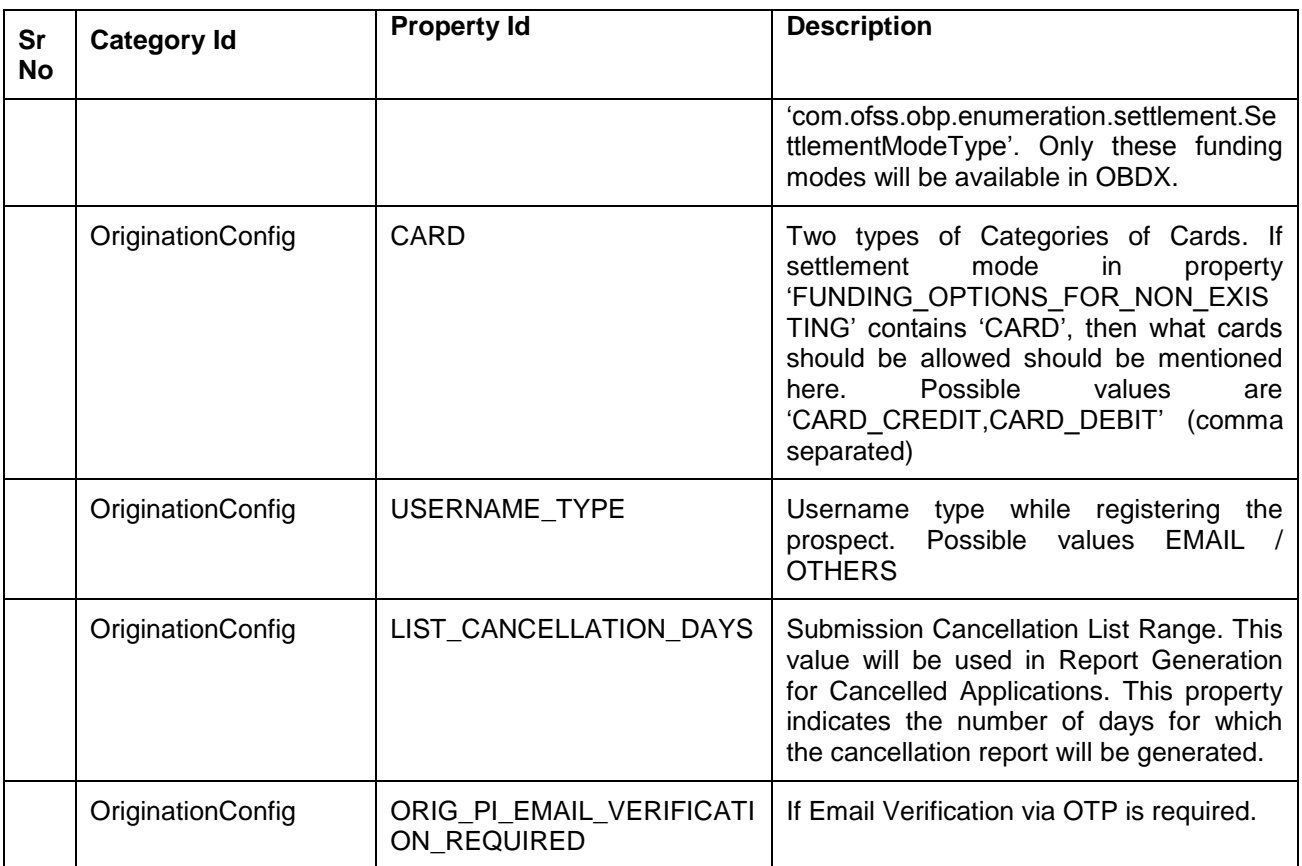